## **TV un interneta pieslēgšanas paka**

vai

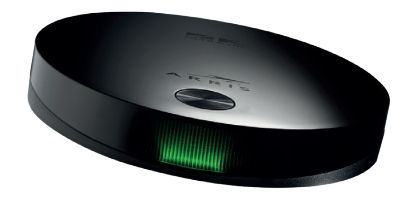

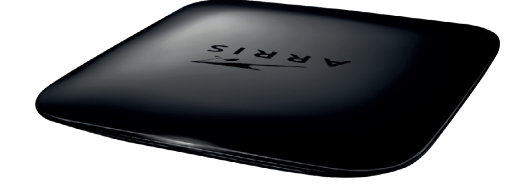

**TV dekoderis ARRIS VIP5305 TV dekoderis ARRIS VIP1113** 

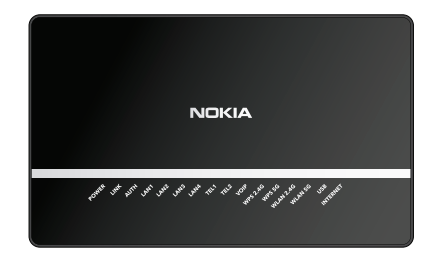

**Optikas modems** (modelis atkarīgs no izvēlētā pakalpojuma un optikas tīkla)

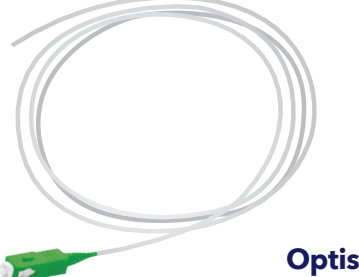

**Optiskais vads** (jau atrodas pie Tevis)

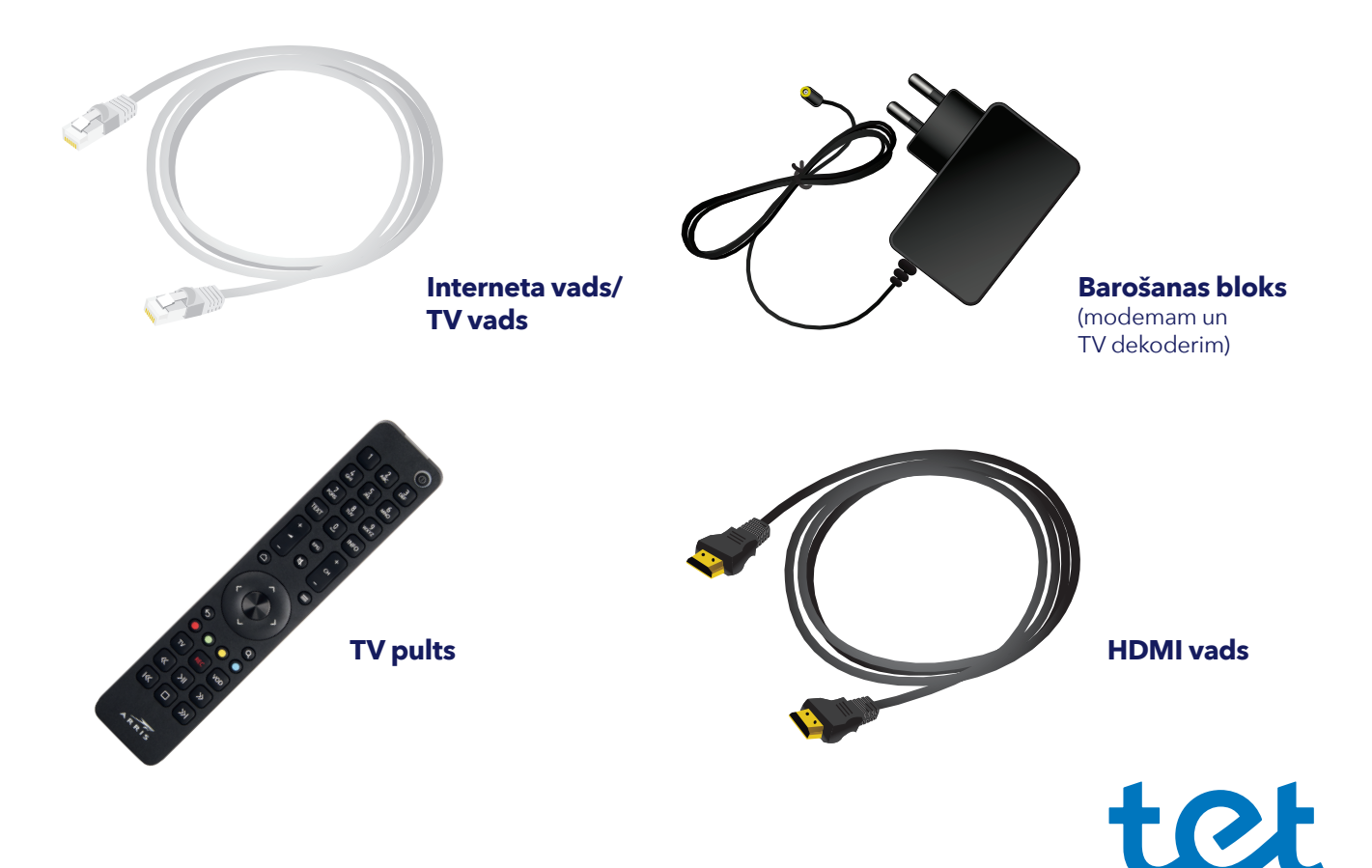

## **Kā pieslēgt optikas modemu?**

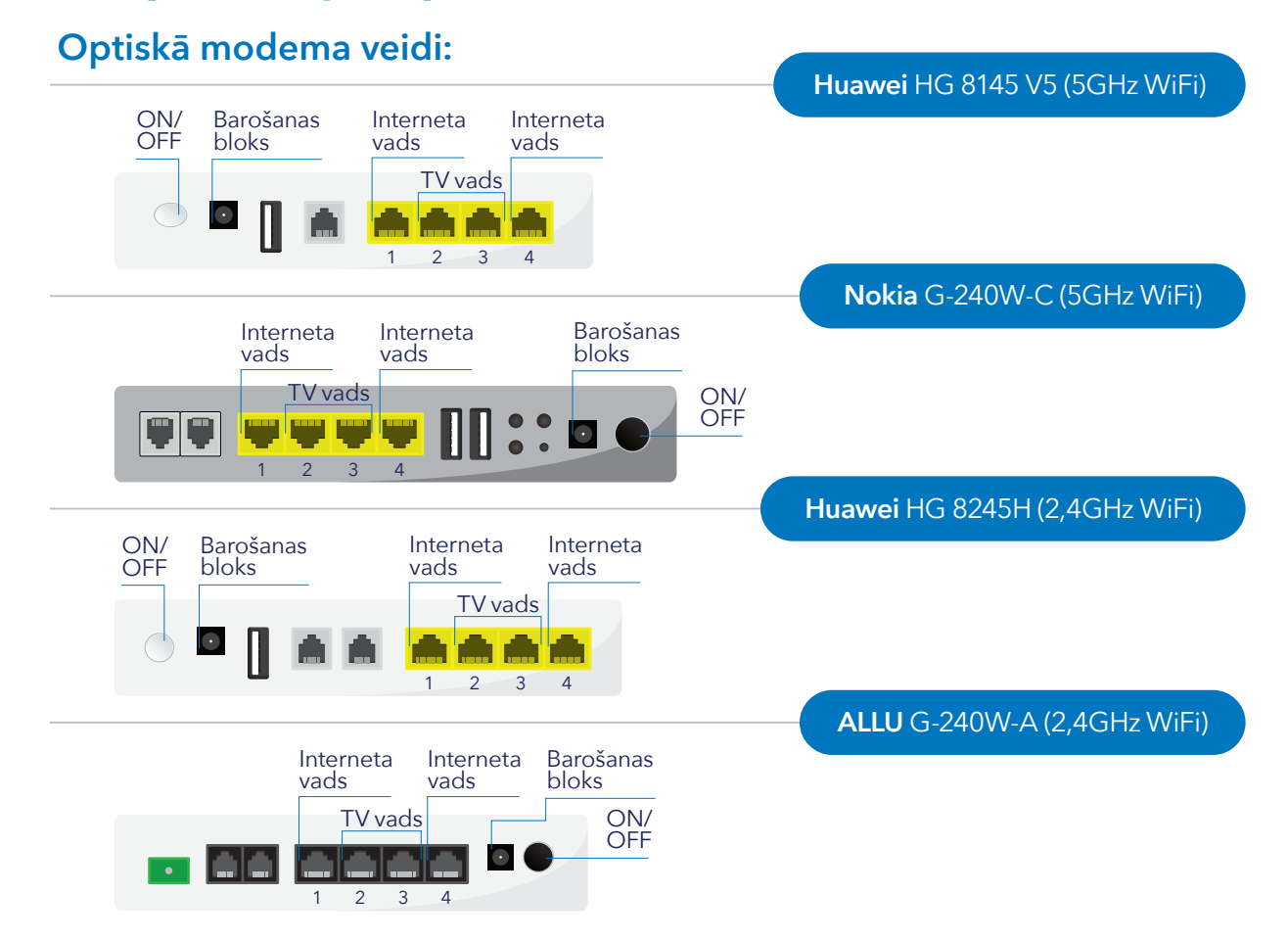

- **1.** Mājās esošo optikas kabeli, kura uzgalis ir zaļā krāsā pievieno optikas modema zaļajai ligzdai. (Dažiem modeļiem pieslēguma vieta atrodas iekārtas aizmugurē).
- **2.** Pieslēdz barošanas bloku modemam un pārliecinies, vai ON/OFF poga ir nospiesta.
- **3.** Kad modems pieslēgts, tā priekšējā panelī iedegsies lampiņa "Internet" uzgaidi 15–20 minūtes, līdz tiek pabeigta ielāde.
- **4.** Interneta vadu iespraud modema pirmajā vai ceturtajā ligzdā (LAN1 vai LAN4), otru galu iespraud datora ligzdā. Lai pieslēgtos ar telefonu/datoru pie Wi-Fi signāla, atrodi Wi-Fi tīkla nosaukumu un paroli, kas norādīta uz modema.

## **Kā pieslēgt TV dekoderi?**

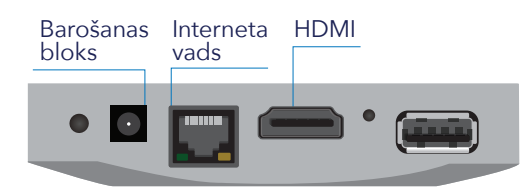

- **1.** TV HDMI vada vienu galu iespraud TV dekodera HDMI ligzdā, otru televizora HDMI ligzdā.
- **2.** Pieslēdz TV dekodera barošanas bloku TV dekodera barošanas bloka ligzdai.
- **3.** TV vada vienu galu iespraud TV dekodera Interneta ligzdā, otru modema otrajā vai trešajā ligzdā. Kad TV dekoders ir pieslēgts, uz tā priekšējā paneļa iedegsies sarkana indikatora lampiņa. Ieslēdz televizoru un **ar dekodera pulti** ieslēdz Helio iTV.
- 

**Contract Contract** Downloading software...

**4.** TV ekrānā parādīsies šāds **attēls**, uzgaidi kamēr ielāde tiek pabeigta.

Ja rodas kādi jautājumi, droši zvani Tet palīdzības dienestam 67 000 177 vai 177.